# Добавление сниппетов кода

Существует возможность добавить примеры кода или сниппеты (фрагменты) к статьям базы знаний, чтобы помочь пользователю добиться определенного результата или решить распространенную проблему. В KBPublisher функция доступна благодаря тегам форматирования, которые можно использовать для добавления примера кода. Когда пользователь открывает статью для просмотра, то в тексте отображается пример кода. Код отформатирован в соответствии с указанным вами языком кодирования и оформлен в отдельном поле, внешне напоминающий редактор кода лля этого языка

Существует два способа добавления сниппета кода в статью.

## Вариант 1: Кнопка на панели инструментов

Чтобы добавить сниппет кода в статью с помощью кнопки, расположенной на панели инструментов:

- 1. Откройте статью для редактирования.
- 2. Поместите курсор в место, где будет отображаться сниппет кода. Вы можете переместить фрагмент позже, если потребуется.
- 3. Нажмите кнопку **В** (Вставить сниппет), расположенную на панели инструментов редактора.
- 4. В открывшемся окне выберите язык и добавьте содержимое кода.
- 5. Сохраните изменения, нажав кнопку ОК.

#### Пример:

 $php</math$ 

\$value = 'something from somewhere'; setcookie("TestCookie", \$value); setcookie("TestCookie", \$value, time()+3600); /\* expire in 1 hour \*/ setcookie("TestCookie", \$value, time()+3600, "/~rasmus/", "example.com", 1);  $2\rightarrow$ 

#### Доступные языки

В выпадающем списке выбора языка кодирования доступны следующие варианты:

- Apache
- $\bullet$  Bash
- CoffeeScript
- $\bullet$  C++
- $\bullet$  C#
- $\bullet$  CSS
- $\bullet$  Diff
- $\bullet$  HTMI
- $\bullet$  HTTP
- $\bullet$  INI
- $\bullet$  lava
- JavaScript
- $\cdot$  ISON
- · Makefile
- Markdown
- $\bullet$  Nainx
- Objective-C
- Perl
- $\bullet$  PHP
- · Python
- $\bullet$  Ruby
- $\bullet$  SQL
- VBScript
- · XHTML
- · XML

## **Вариант 2: Тег [code]**

Чтобы добавить сниппеты кода в статью с помощью тега [code]:

- 1. Откройте статью для редактирования.
- 2. В начале сниппета кода добавьте открывающий тег, а в конце закрывающий:
- [code=XXX] Здесь добавьте свой код. [/code]
- 3. Замените XXX индикатором языка кодирования сниппета. Список индикаторов приведен ниже.
- 4. Вставьте свой код между открывающим и закрывающим тегами.
- 5. Убедитесь в корректности отображения кода в статье, выполнив предварительный просмотр.

#### Пример:

 $\langle$ ?php  $\frac{1}{2}$ value = 'что-то откуда-то'; setcookie("TestCookie", \$value); setcookie("TestCookie", \$value, time()+3600); /\* expire in 1 hour \*/ setcookie("TestCookie", \$value, time()+3600, "/~rasmus/", "example.com", 1);  $?>$ 

### Доступные языки

В таблице ниже найдите язык кодирования вашего сниппета и используйте соответствующий индикатор языка.

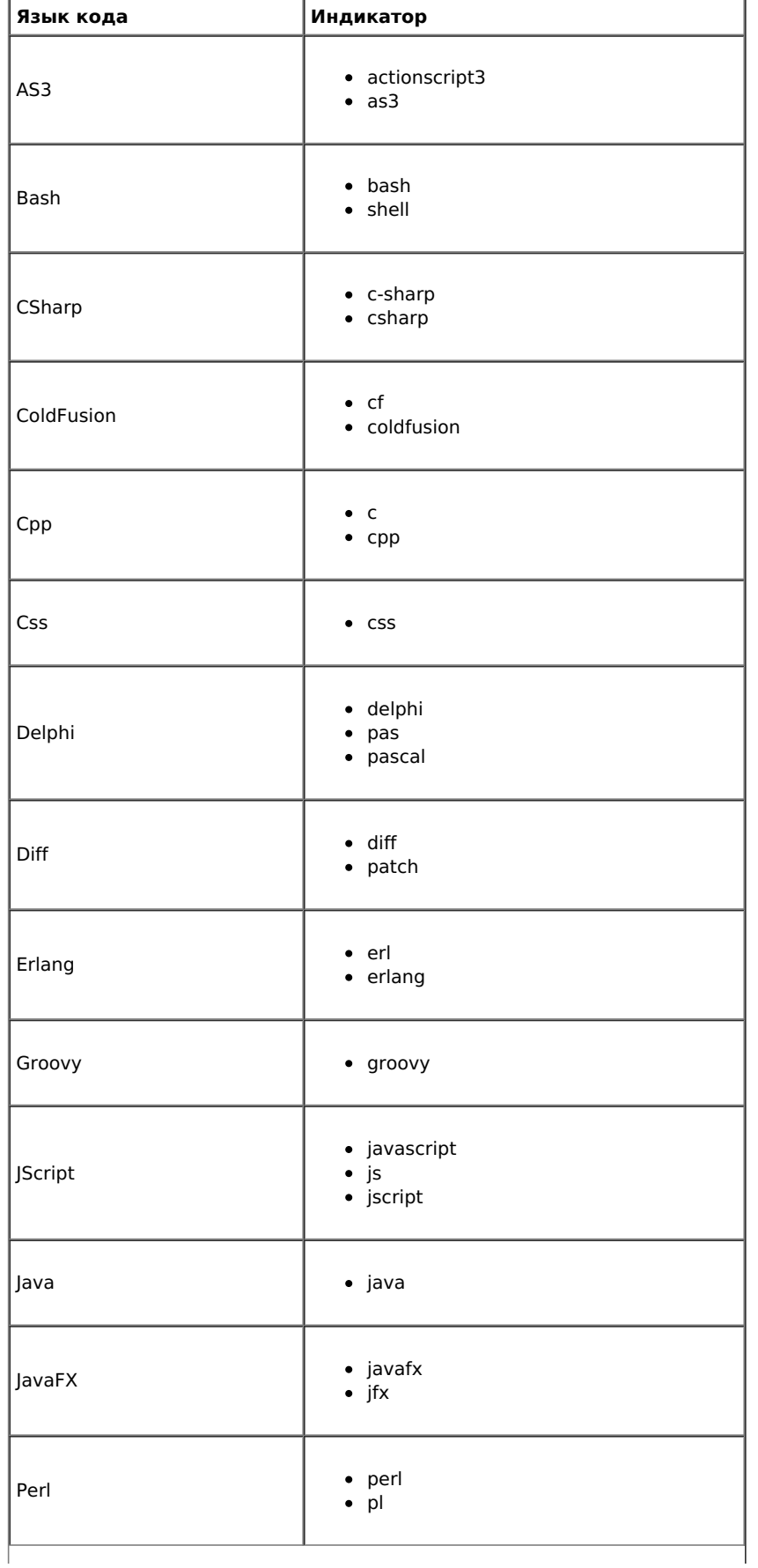

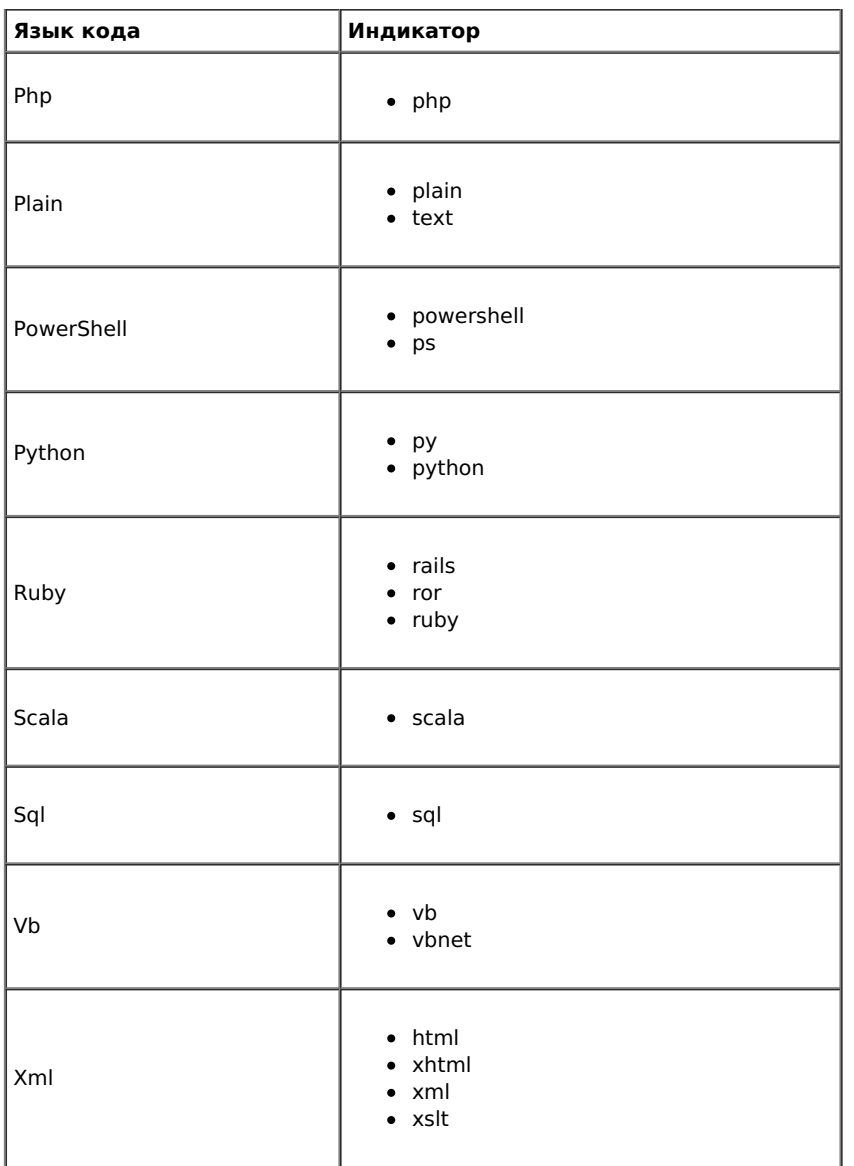

ID статьи: 411 Последнее обновление: 20 июн., 2019 Обновлено от: Черевко Ю. Ревизия: 4 Руководство пользователя v8.0 -> Статьи -> Статьи -> Добавление сниппетов кода <https://www.kbpublisher.com/ru/kb/entry/411/>